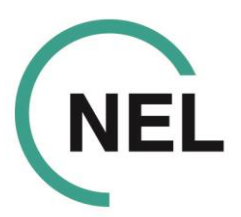

# **Use of the Due North ProContract e-tendering portal**

### **Searching for Contract Opportunities and Registering your interest – see web link below:**

<https://supplierhelp.due-north.com/Opportunities1.html>

Unless otherwise stated in the advert wording, a supplier's "Registration of Interest" will automatically be accepted once submitted. This means once you have clicked "Register Interest in this Opportunity" the green button will be greyed out but you will immediately be able to navigate to the separate PQQ/ITT page for the opportunity in question (see instructions link below) and access the relevant documentation to begin completing your application as required.

## **Accessing the SQ/ITT once interest has been registered – see web link below:**

<https://supplierhelp.due-north.com/ViewingtheDetailsDocuments.html>

**Supplier Help page – see web link below:**

<https://supplierhelp.due-north.com/>

## **Technical Queries regarding the portal:**

Please contact 0330 005 0352 [Procontactsupplies@proactis.com](mailto:Procontactsupplies@proactis.com)

## **For project-specific queries:**

Please use the Clarification Question process stated within the tender documents published. Direct contact details for the relevant procurement team are also provided within the project area (once the registration of interest has been submitted).

**NEL Commissioning Support Unit (NEL CSU)**